# Файловый менеджер Total **Commander**

### Главное окно Total Commander

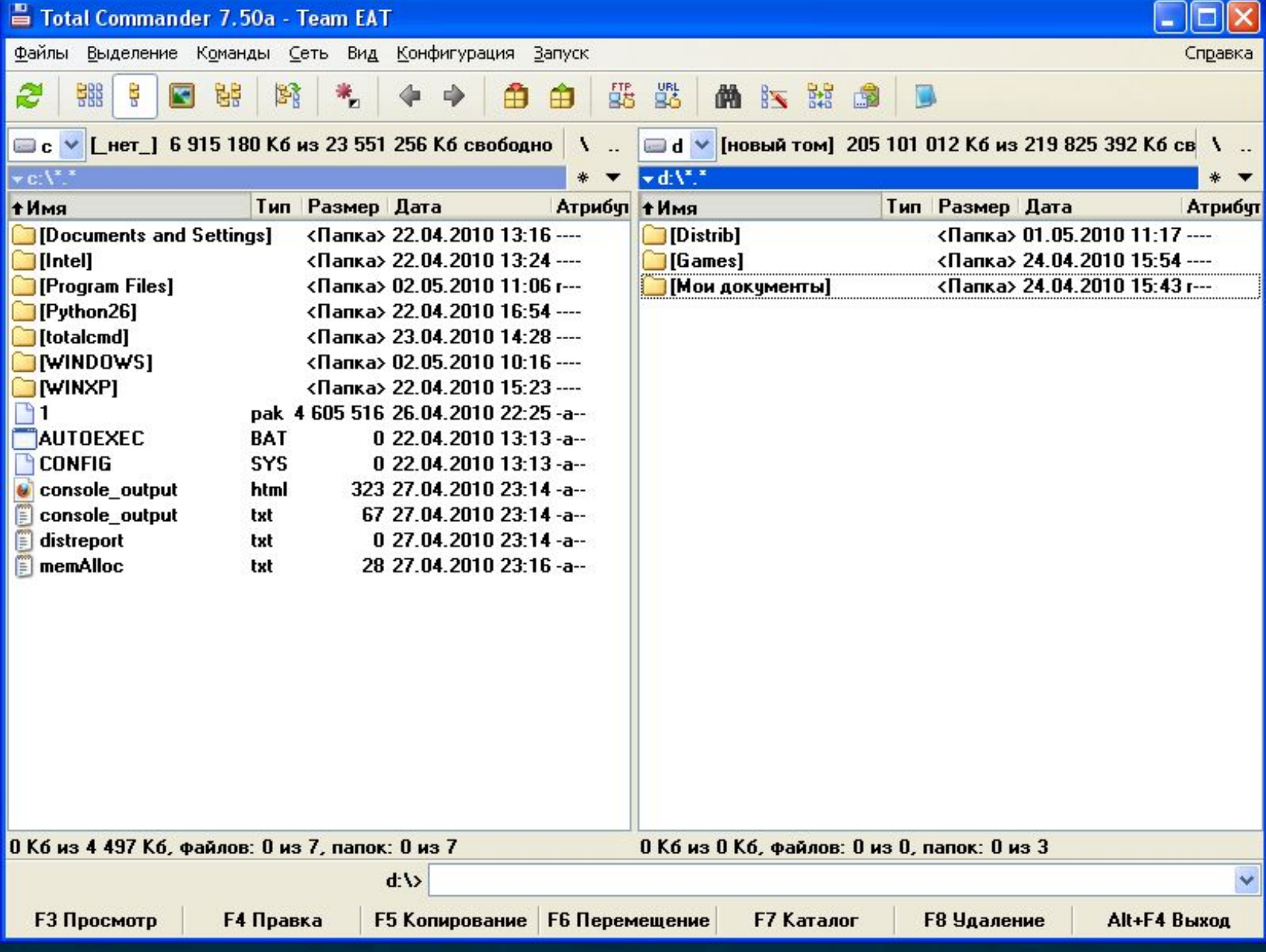

## Вызов окна настройки программы

#### Конфигурация Запуск

#### **ВР** Настройка...

**\*\*\*** Панель инструментов...

Редактировать файлы конфигурации

Запомнить позицию

Сохранить настройки

#### **Настрой**

Вид окна Содержим Значки Шрифты Цвета Табчлято Вкладки Наборы Язык (La Основные Правка/ Операци Автообно Быстрый **FTP** Плагины Эскизы Файл от Список и Архиватор Архивато Разное

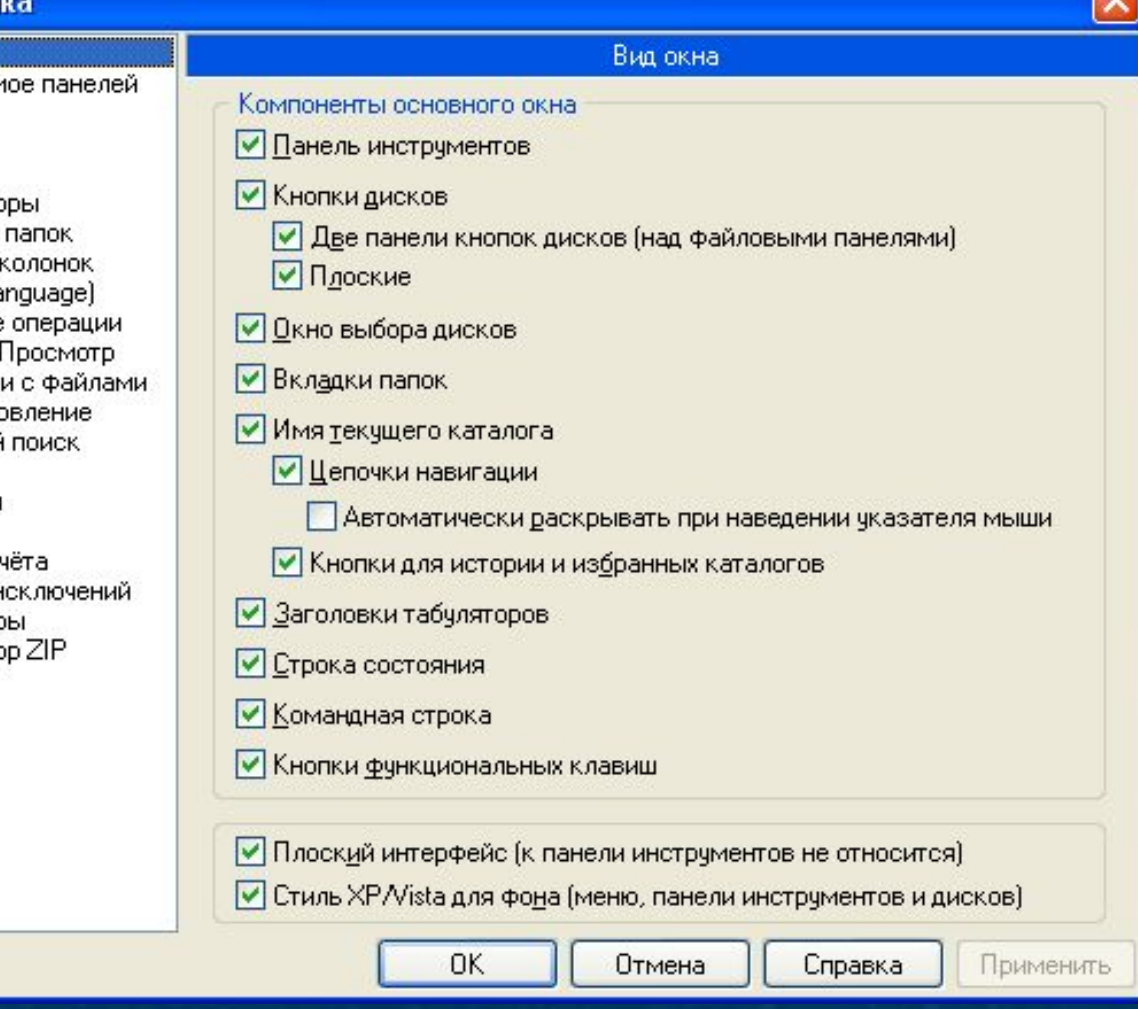

### Изменение расположения файловых панелей

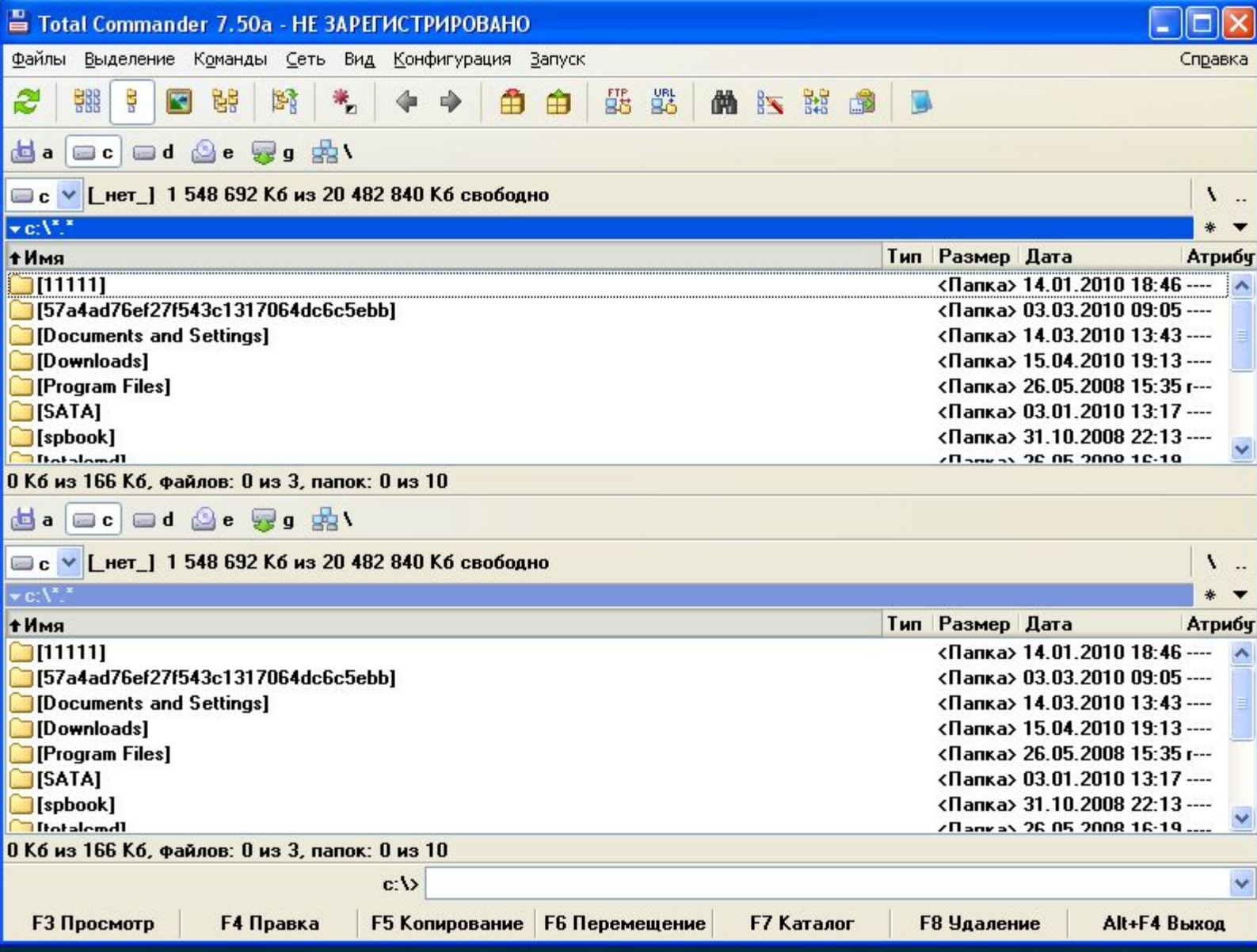

### Краткий и подробный режимы просмотра

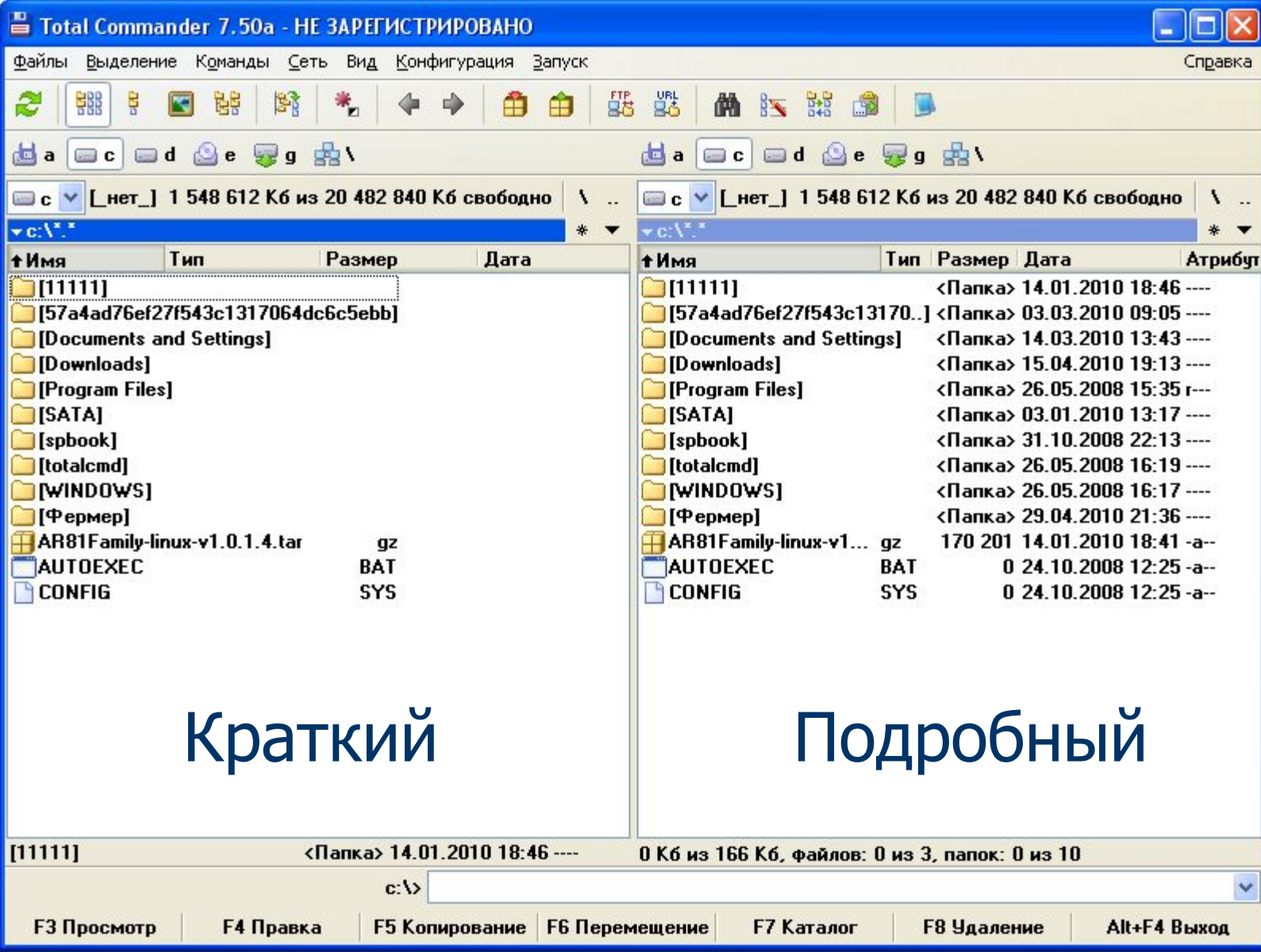

### Режим просмотра эскизов

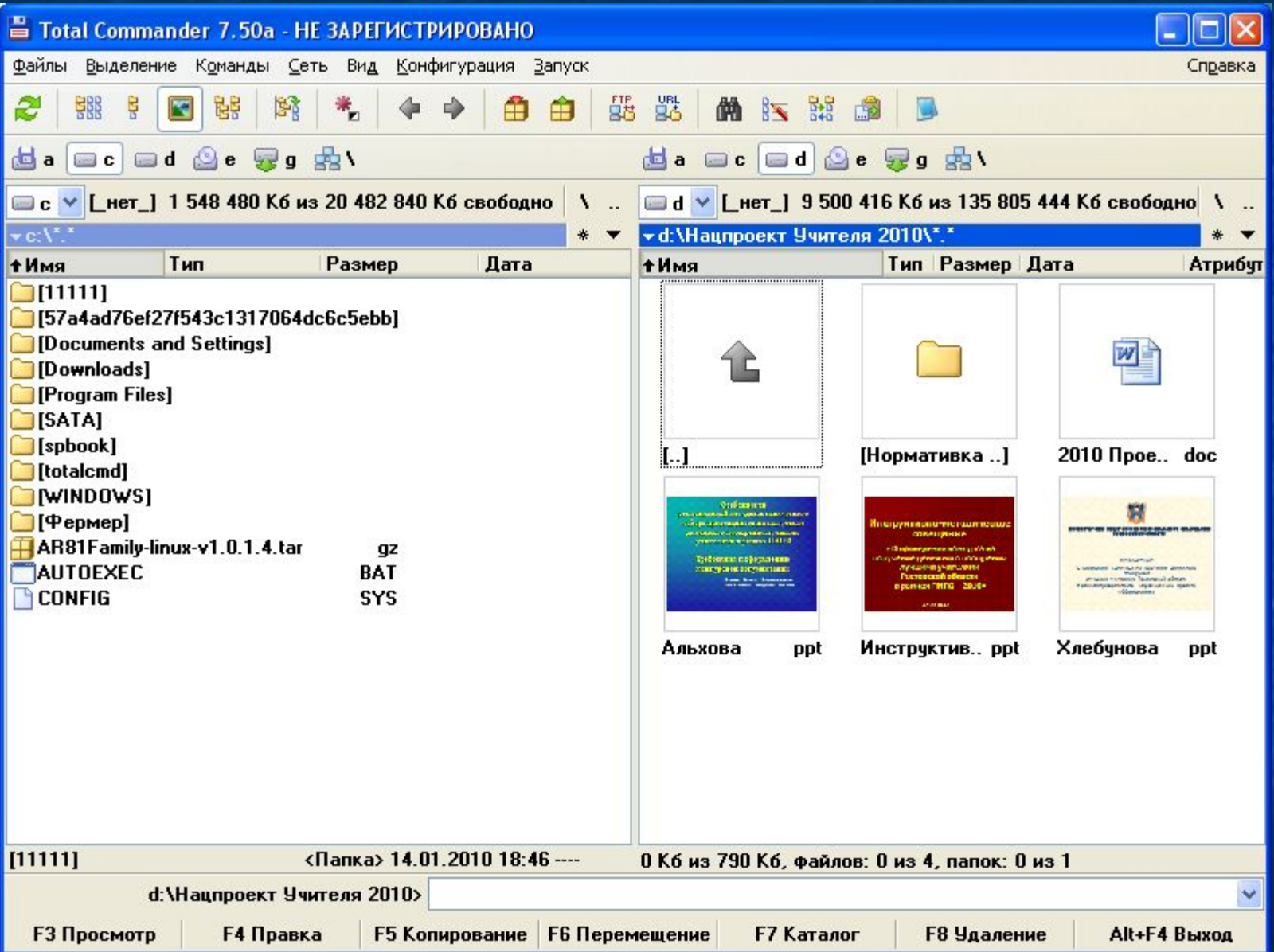

### Настройка панели инструментов

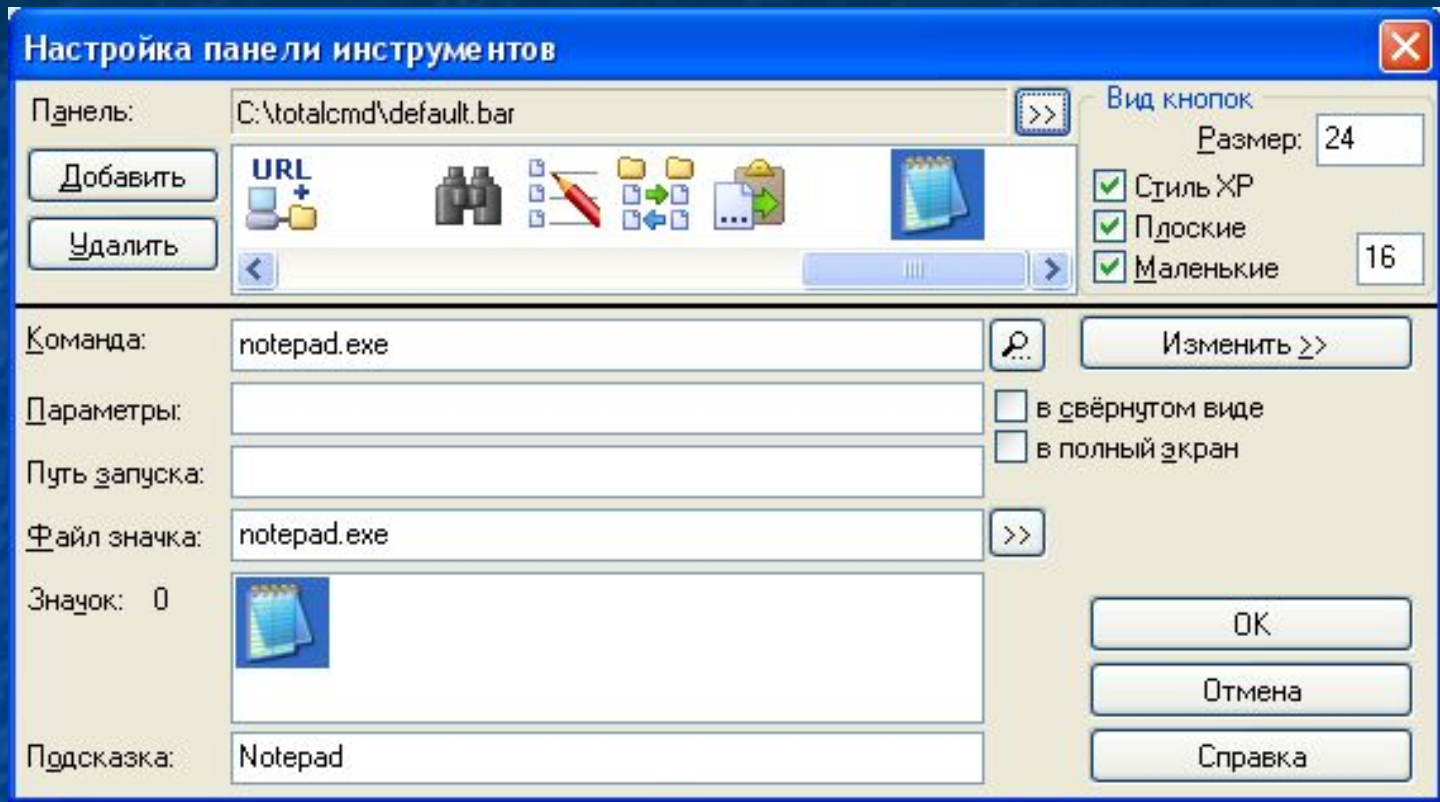

## Первичные настройки файлового менеджера Total Commander

### Установка языка интерфейса

### **Настройка**

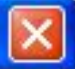

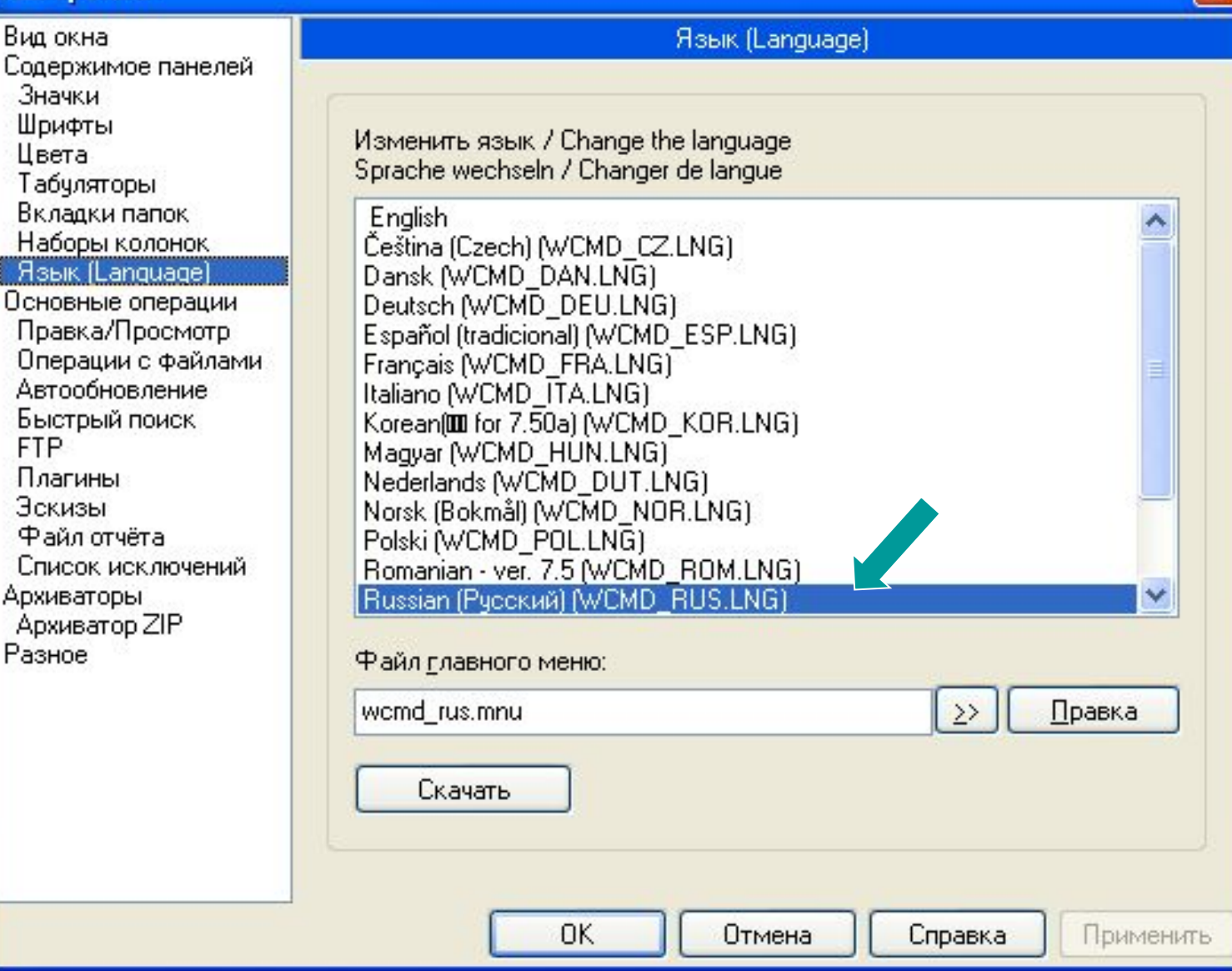

### Отображение панели дисков

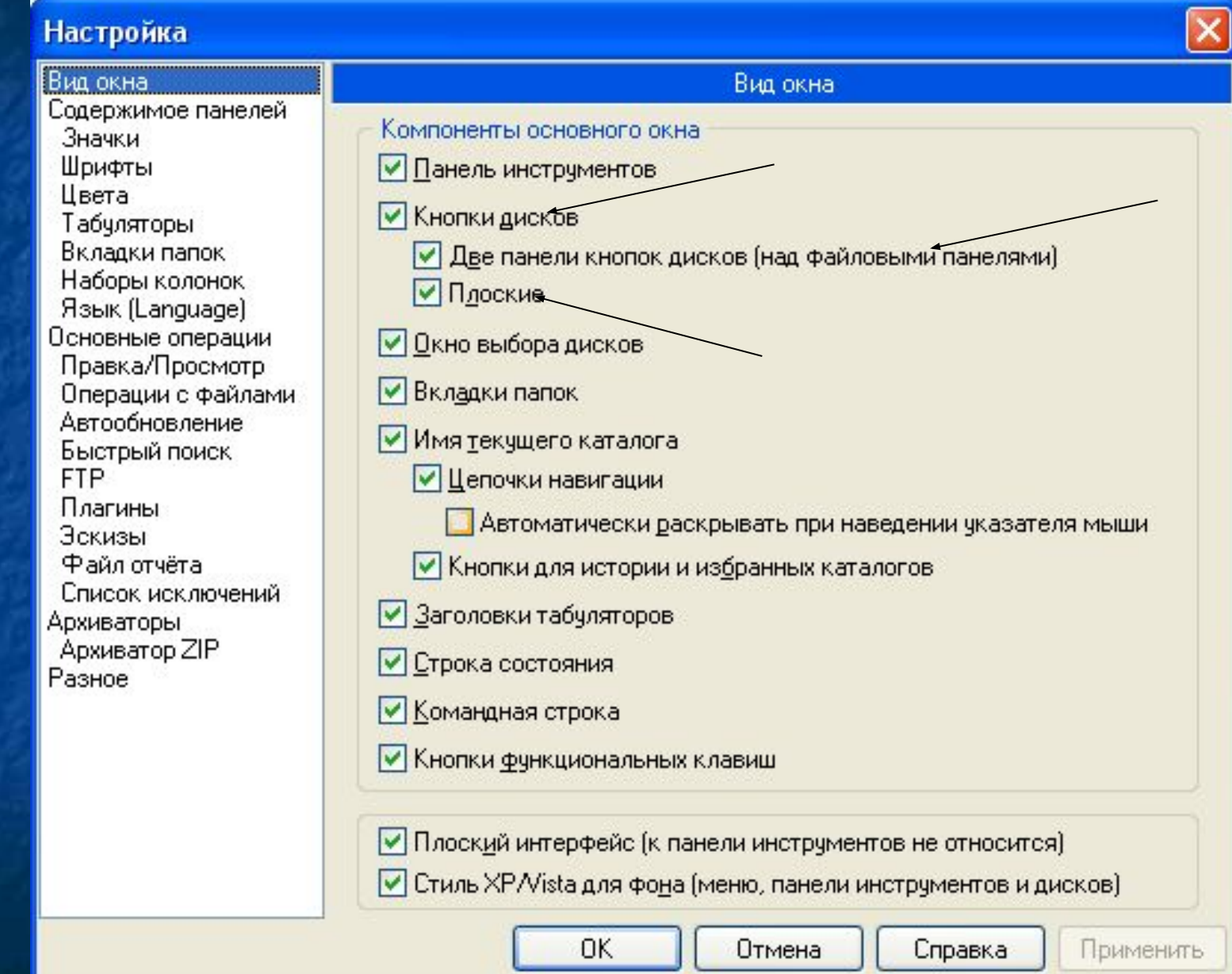

### Настройка отображения содержимого панелей

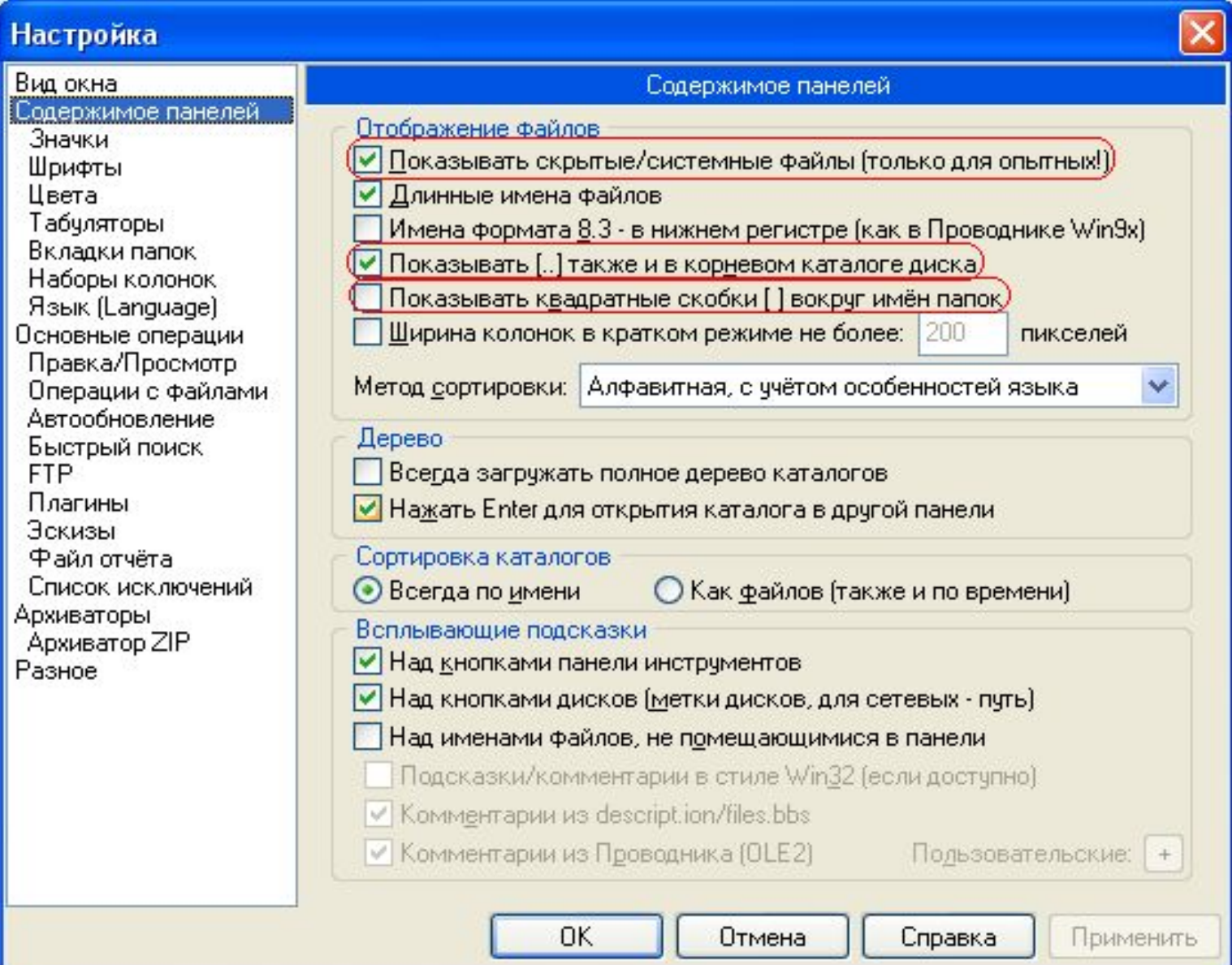

### Настройка отображения вкладок папок

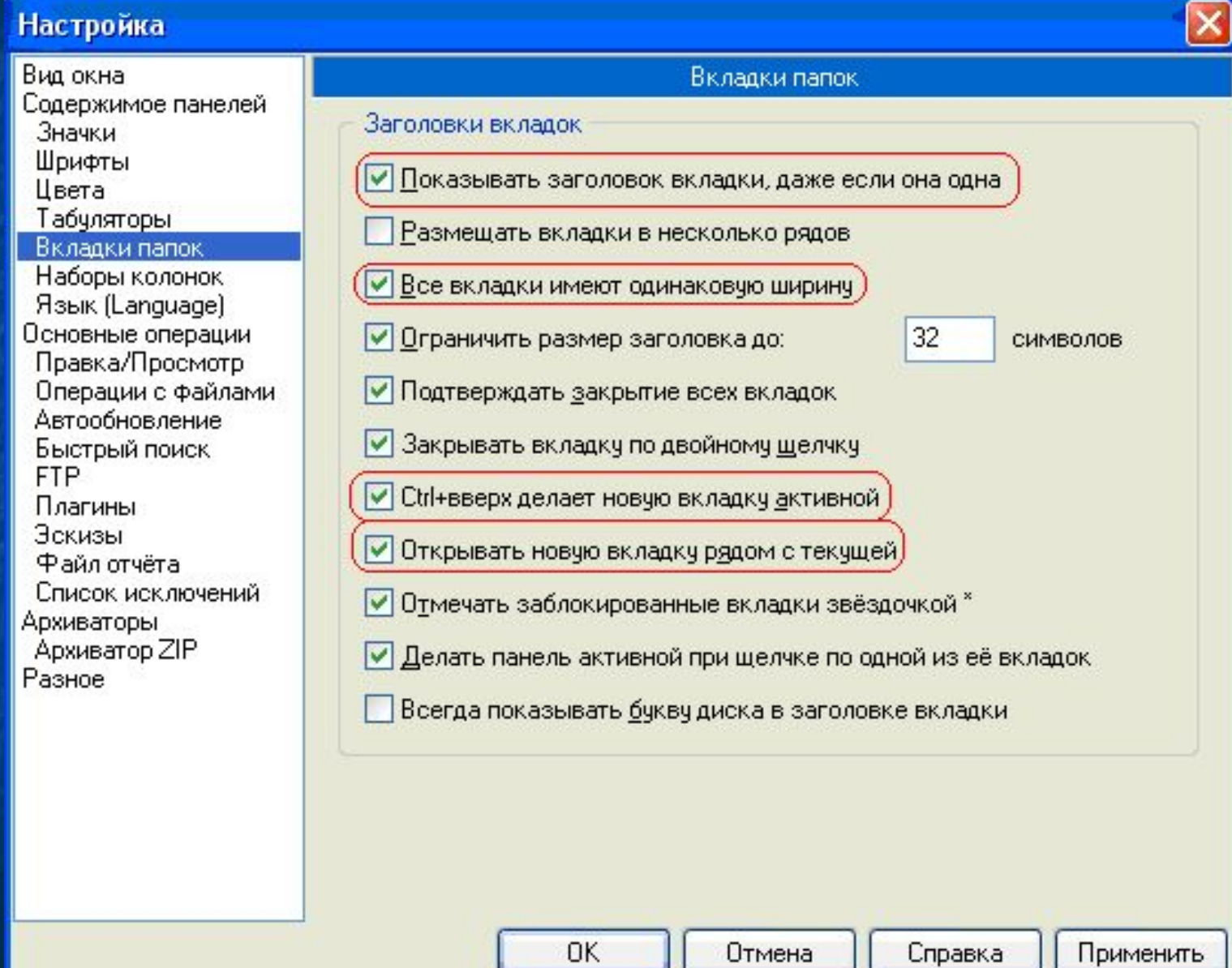

### Настройка панели инструментов

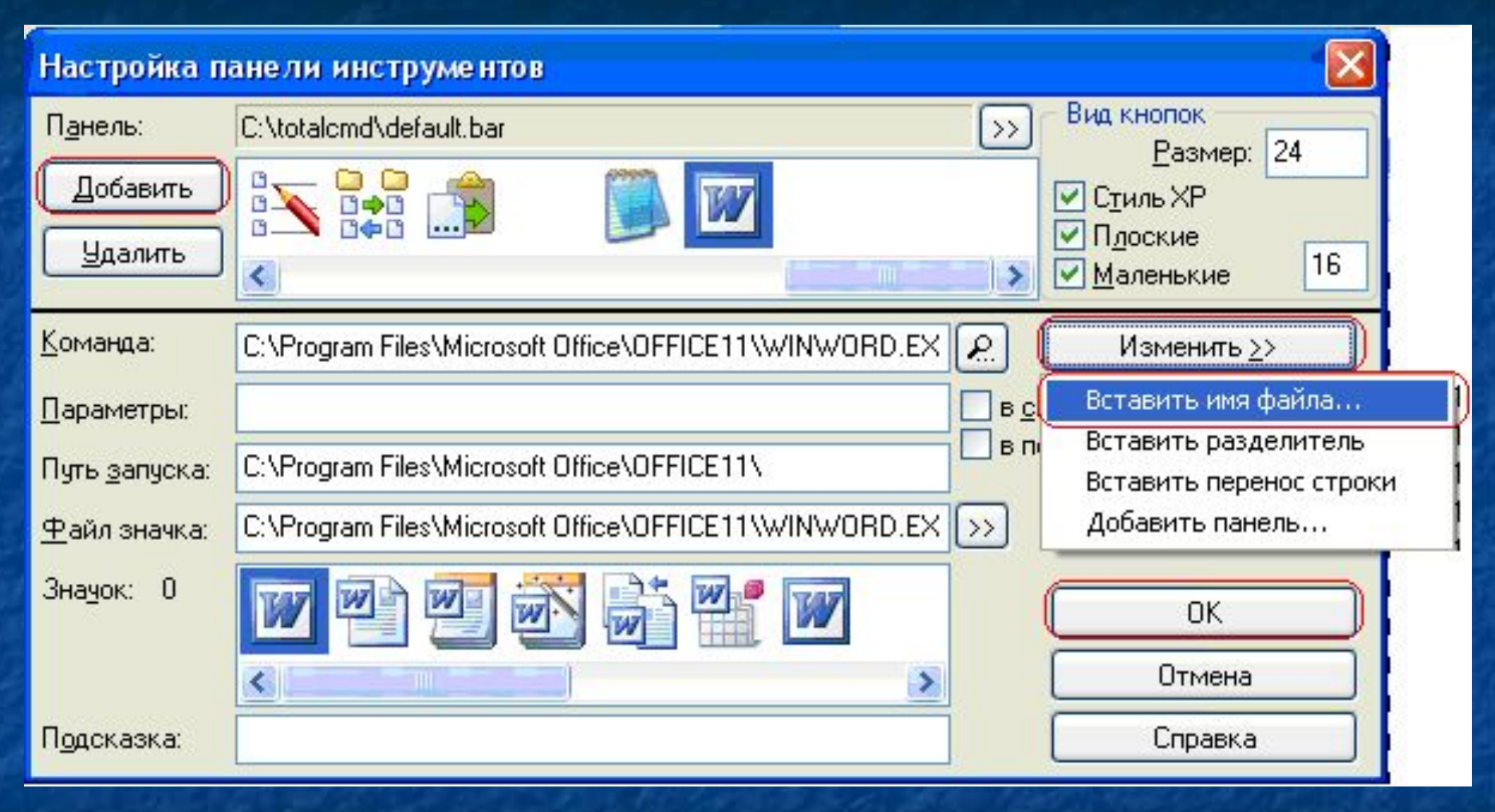

Настроенное окно файлового менеджера Total **Commander** 

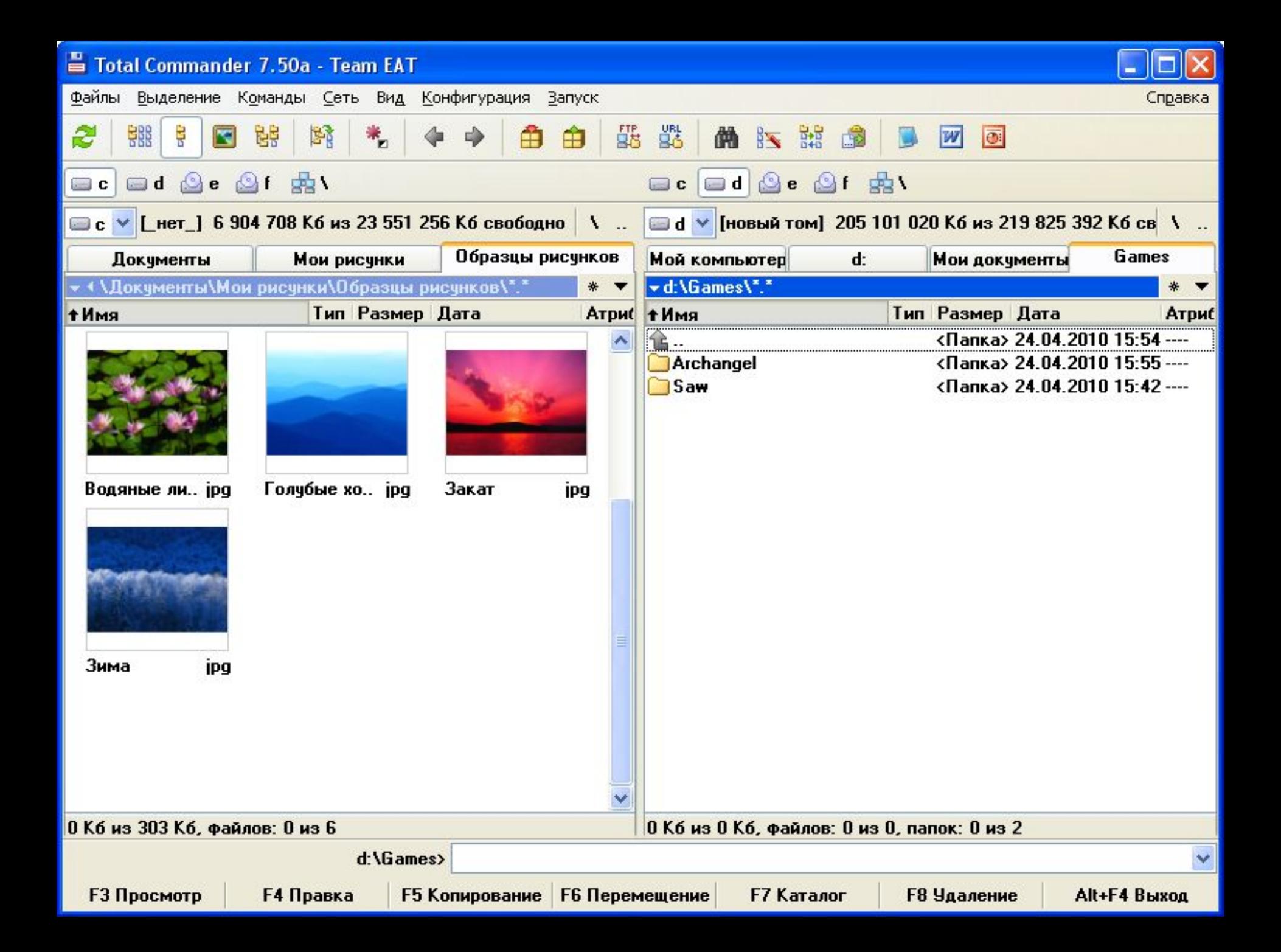

Выполнение основных операций с файлами и каталогами в программе Total Commander

### Иллюстрация фонового режима

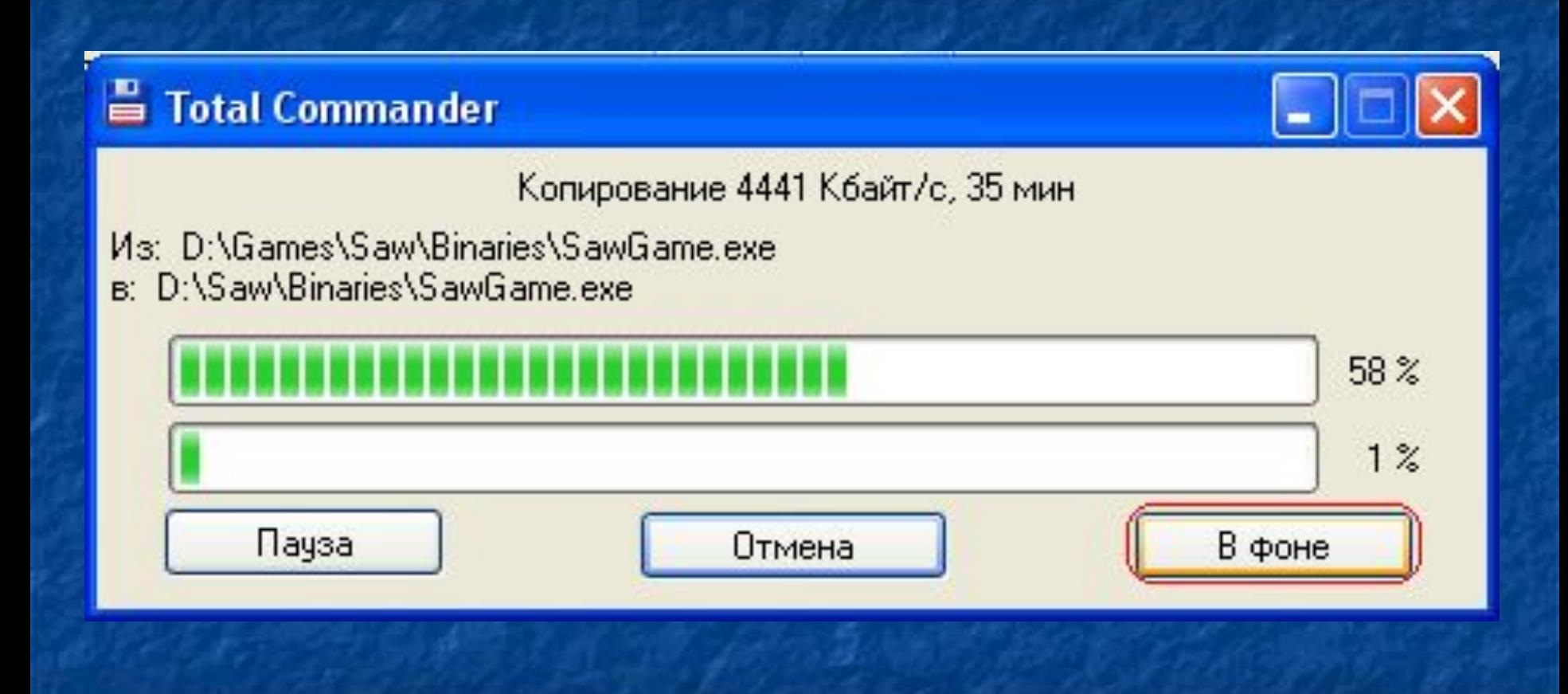

### Редактирование файла в программе Блокнот

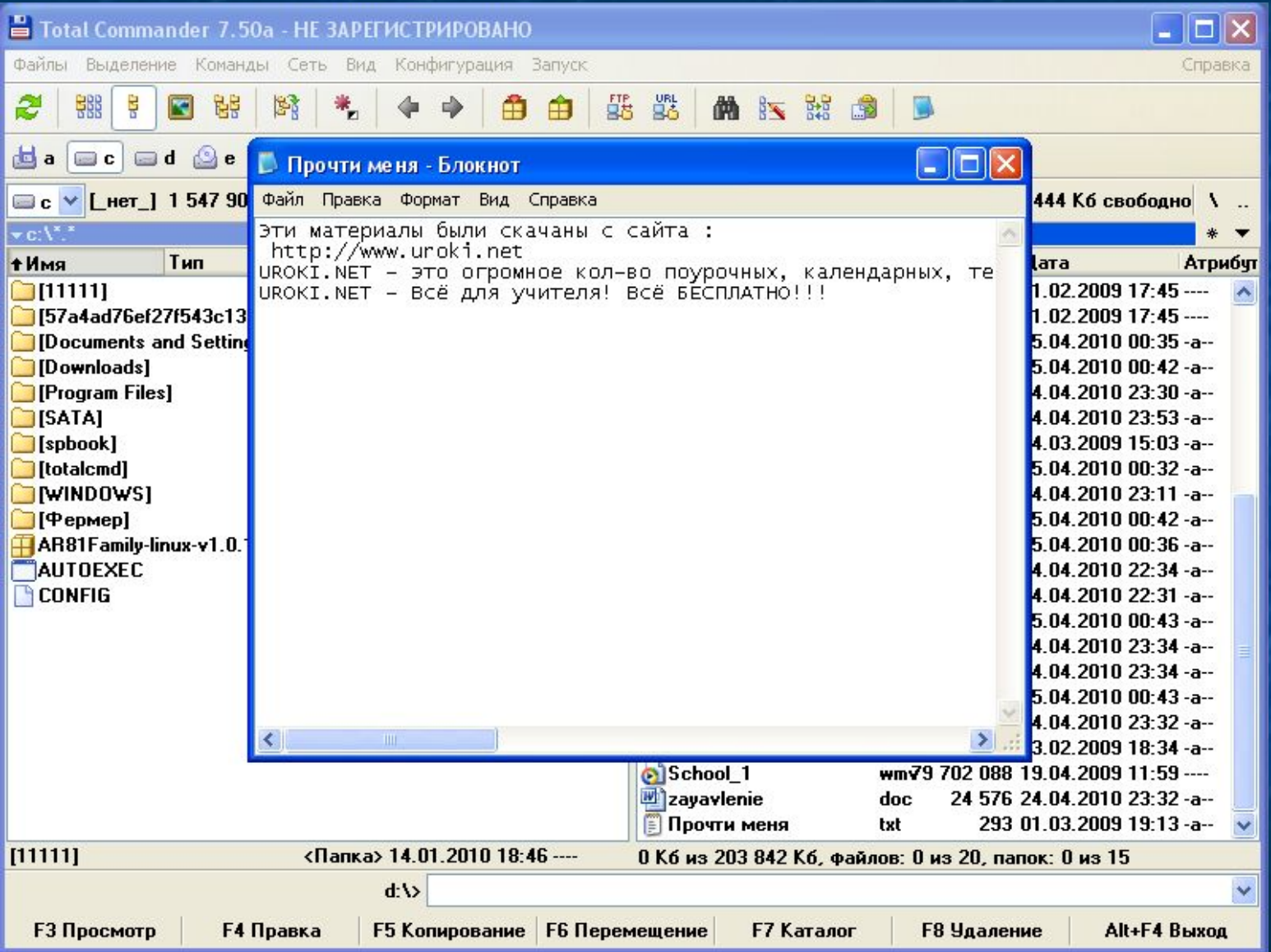

### Редактирование файла в другой программе

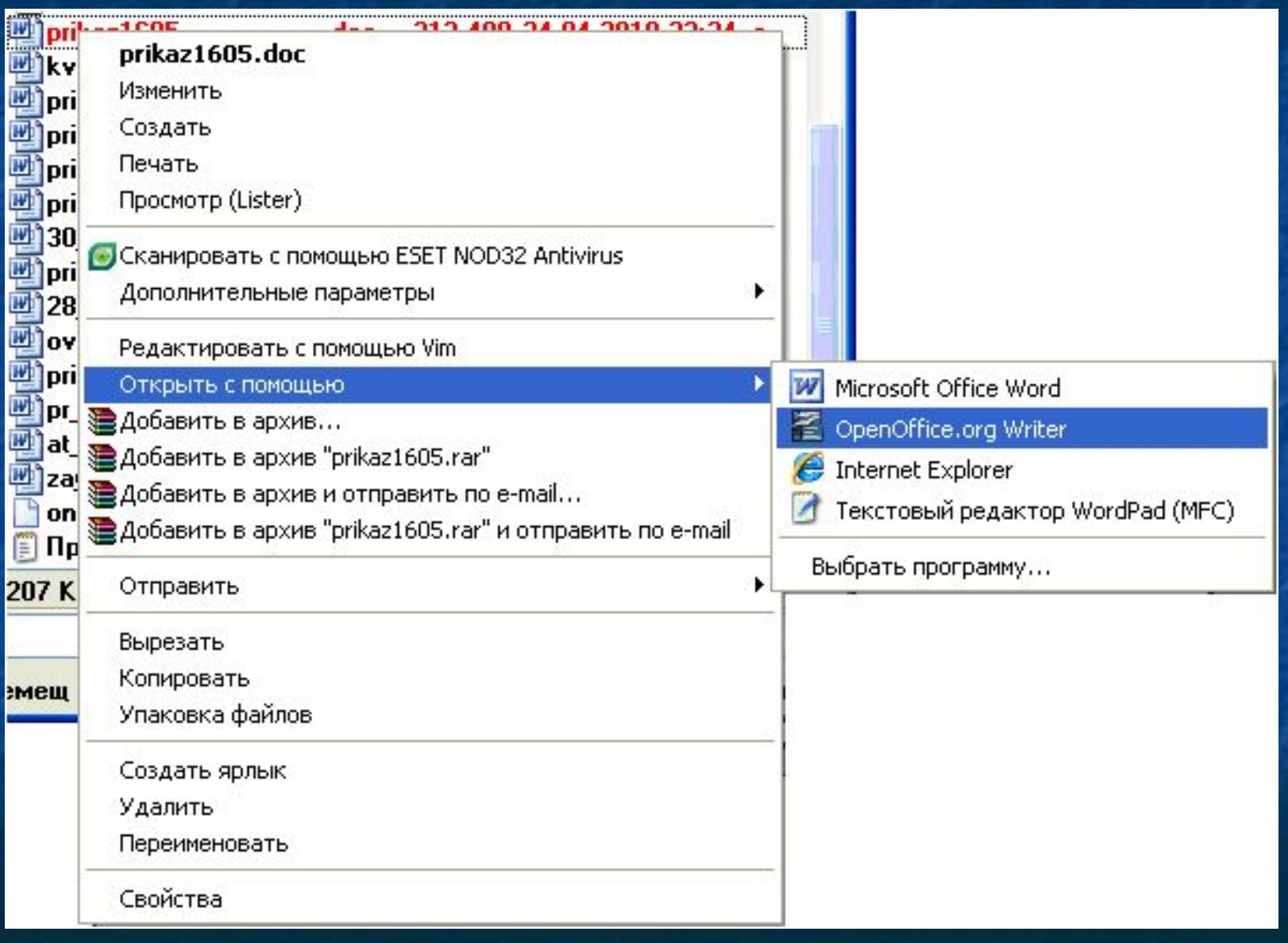

### Просмотр содержимого файла

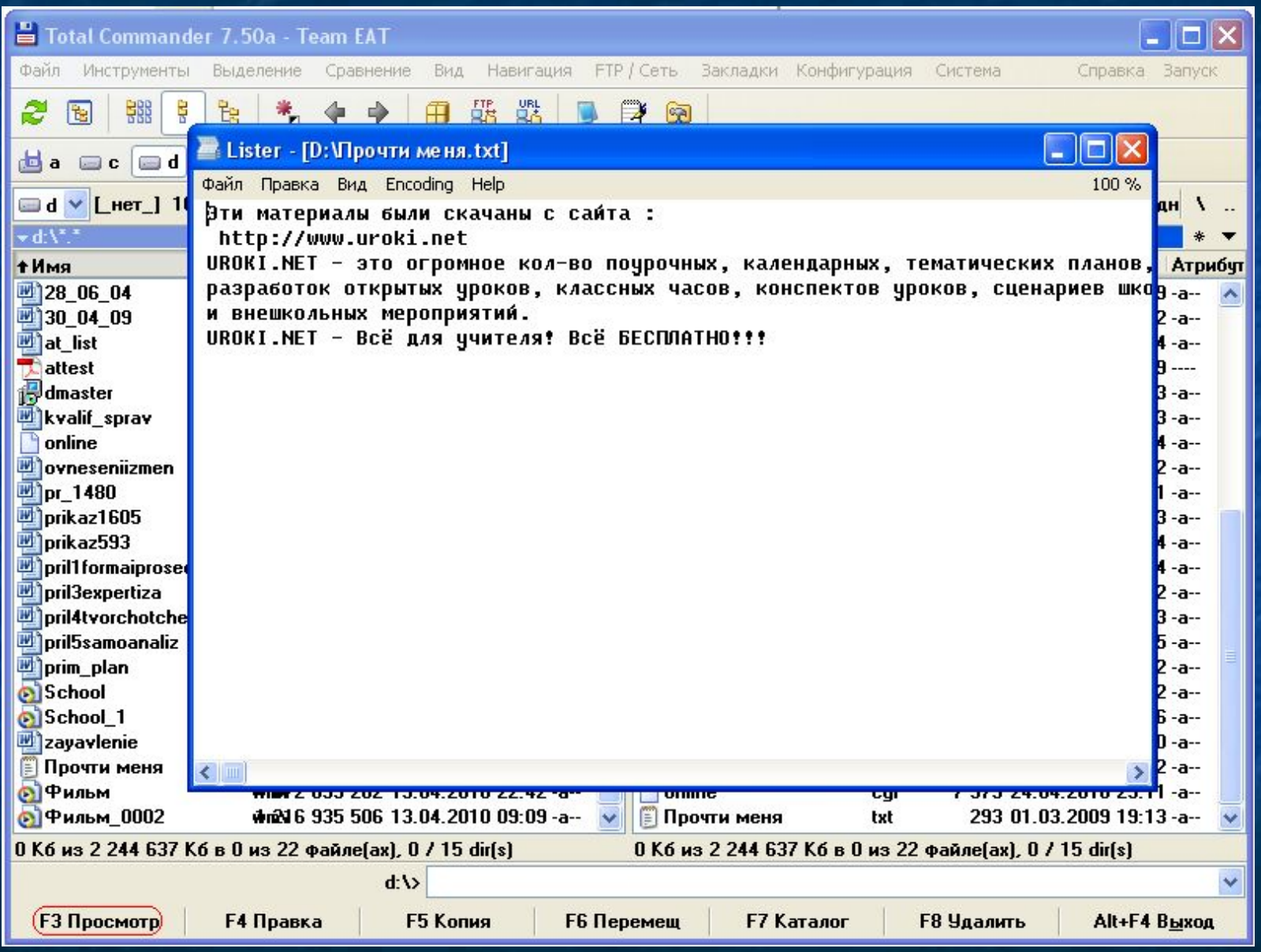

### Диалог копирования

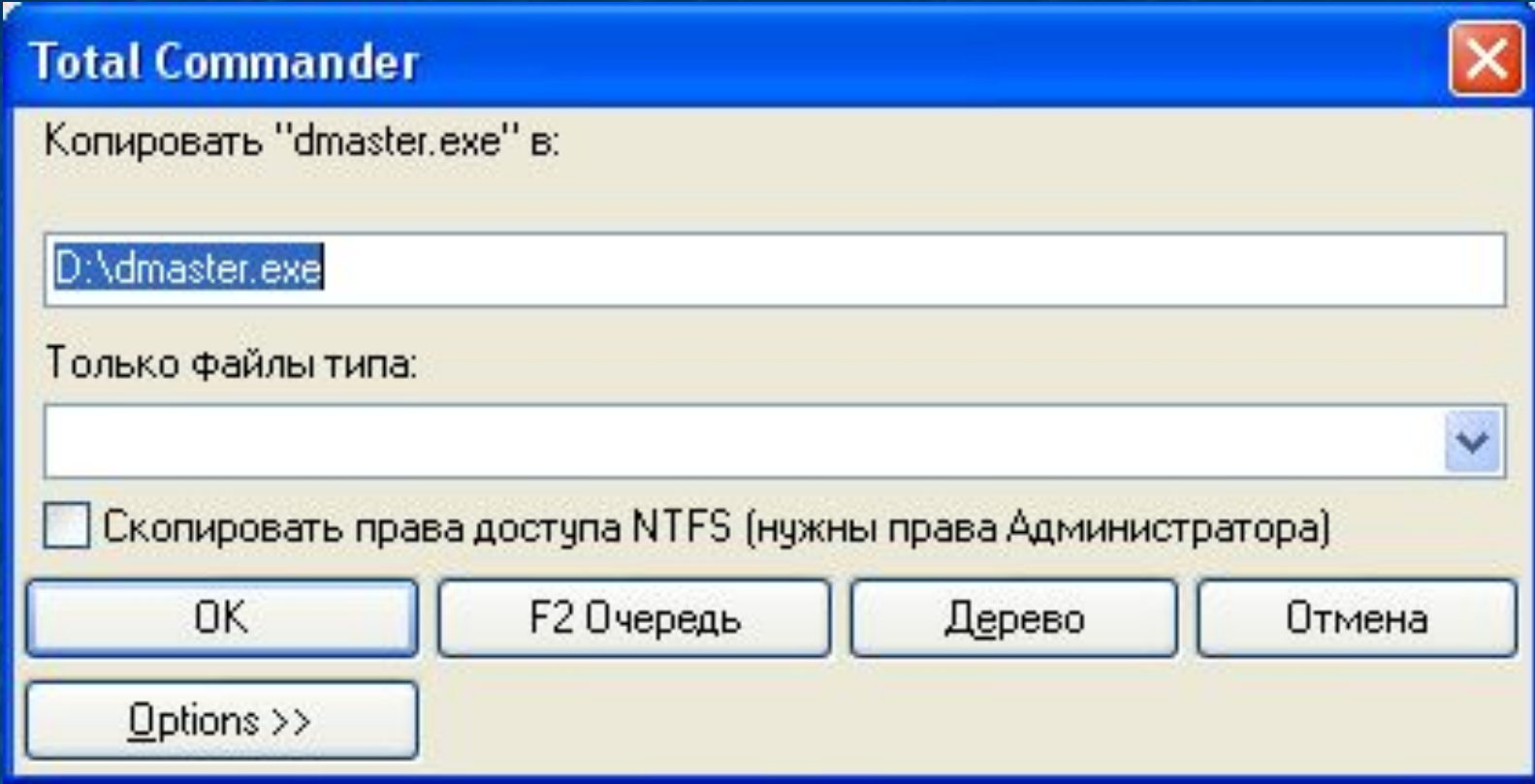

### Диалог перемещения и переименования

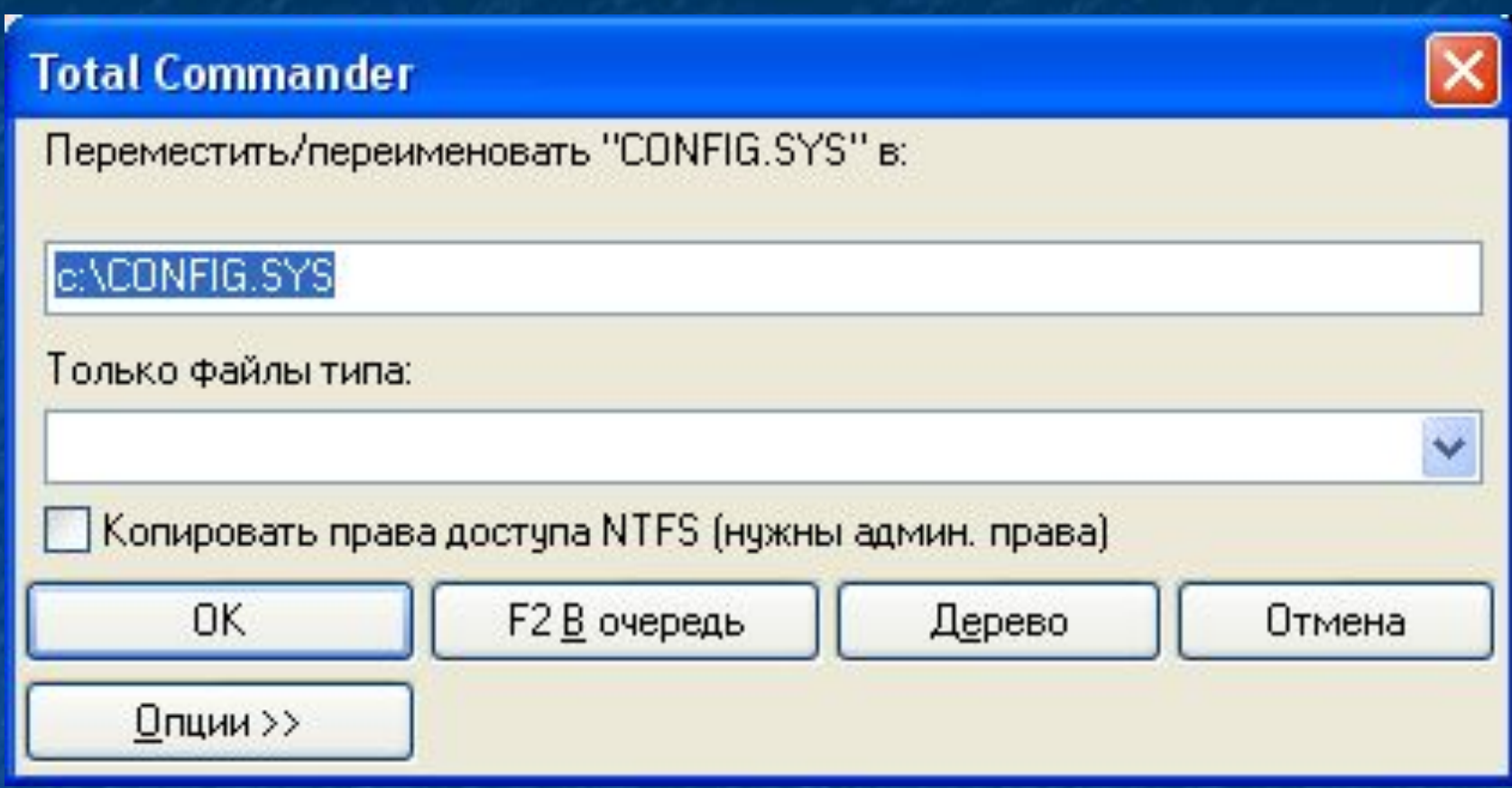